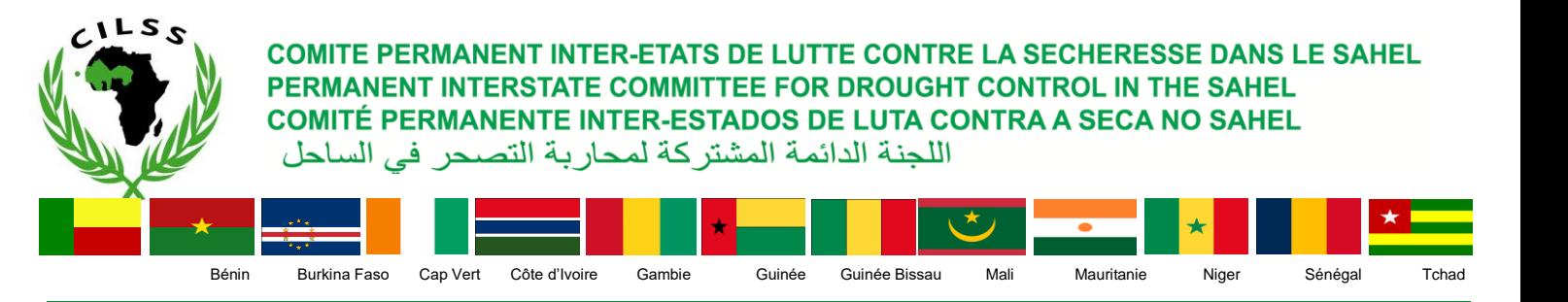

*Centre Régional AGRHYMET*

# ZOOM SUR LA DATALIBRARY ET LES MAPROOMS D'AGRHYMET

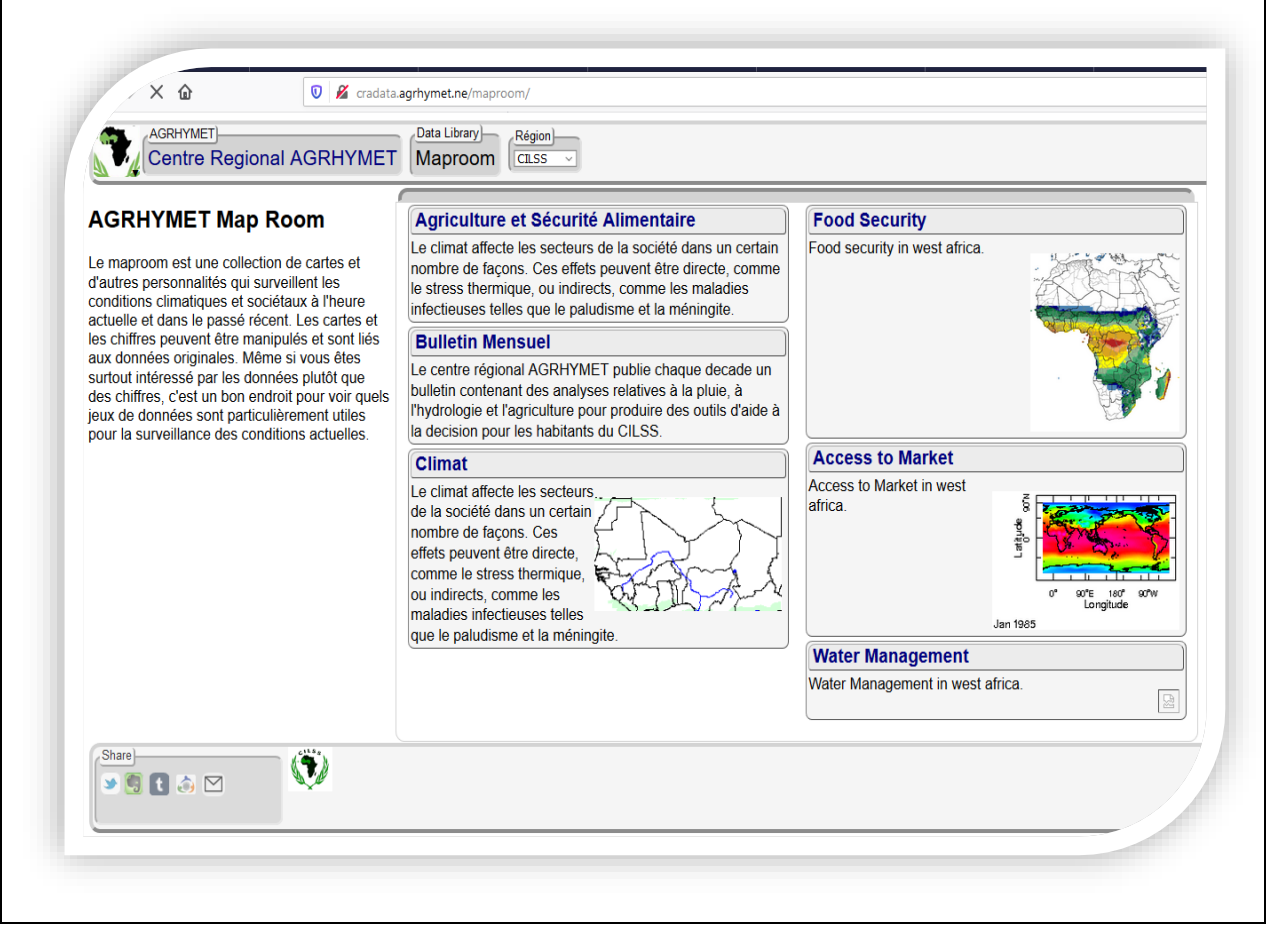

Novembre 2019

**SECRETARIAT EXECUTIF:** 03 BP 7049 Ouagadougou 03, Burkina Faso -Tél (+226) 25 37 41 25/26 - 25 49 96 00 - Fax (+226) 25 37 41 32 - Courriel : administratin.se@cilss.int - www.cilss.bf **CENTRE REGIONAL AGRHYMET:** BP 11011 Niamey, Niger - Tél (+227) 20 31 53 16 / 20 31 54 36 - Fax (+227) 20 31 59 79 - Courriel : administratin.agrhymet@cilss.int - www.agrhymet.ne **INSTITUT DU SAHEL** : BP 1530 Bamako, Mali - Tél (+223) 20.22.21.48 / 20.22.30.43 / 20.22.47.06 - Fax: (+223) 20.22.78.31- Courriel : administratin.insah@cilss.int - www.insah.org

Le CILSS, à travers le Centre Régional AGRHYMET, produit et diffuse des données et informations pour le suivi de la campagne agro-hydro-sylvo-pastorale ainsi que sur l'état du climat, des ressources en eau et de l'environnement de manière générale.

Depuis 2012, un nouveau dispositif le Centre a mis en place qui permet d'améliorer non seulement la qualité des données et produits, mais aussi et surtout leur accessibilité et leur utilisation, en particulier par les usagers finaux.

Ce dispositif appelé Data Library et ses Maprooms, initialement développé au niveau de l'Institut International de Recherche sur le Climat et la Société (IRI) de l'Université de Columbia, USA, a été personnalisé, redéployé et opérationnalisé au Centre Régional AGRHYMET. Il permet une dissémination efficace des données et produits spatio-temporels via Internet en rapport avec le suivi de la campagne agro-hydro-sylvopastorale, l'état du climat, des ressources en eau et de l'environnement en général.

Ce système permet à priori d'améliorer la qualité des produits de suivi de la campagne, notamment la pluviométrie, par la combinaison des données satellitaires et celles des réseaux d'observation au sol. Les produits intégrés, issus de cette combinaison, créent une valeur ajoutée en capitalisant les qualités intrinsèques de chacun de ces deux types de données, notamment la bonne couverture spatiale des premières et la haute précision locale des secondes.

Le dispositif permet ensuite un accès en ligne aux différentes données et produits d'information d'une part, et d'autre part, à l'usager de générer automatiquement les produits selon sa convenance, en choisissant l'échelle spatiale souhaitée (de l'échelle régionale à celle des petites communes rurales) et la référence temporelle désirée (évolution historique des paramètres ou suivre leur situation actuelle).

Ce dispositif apporte ainsi une solution au problème épineux d'accès aux données des réseaux d'observation au sol. Il permet, en effet, la génération de toutes sortes de produits par l'usager, selon sa convenance, sans forcément avoir accès aux données de base, car la donnée de base en elle-même est d'une utilité pratique limitée. Les informations générées peuvent être restituées sous forme cartographique et graphique (histogrammes, courbes, etc).

Ce dispositif a été mis en place dans le cadre de la collaboration entre le Centre Régional AGRHYMET et l'IRI avec l'appui financier de l'USAID, du programme CCAFS, de la BAD (projet PAIIAC/ISACIP), DANIDA (projet ACCIC).

Ce dispositif est en évolution continuelle avec l'intégration de nouveaux jeux de données et la création de nouveaux maproom.

*Exemple de maprooms déjà développés*

## *AGRHYMET Map Room*

Le maproom est une collection de cartes et d'autres personnalités qui surveillent les conditions climatiques et sociétaux à l'heure actuelle et dans le passé récent. Les cartes et les chiffres peuvent être manipulés et sont liés aux données originales. Même si vous êtes surtout intéressé par les données plutôt que des chiffres, c'est un bon endroit pour voir quels jeux de données sont particulièrement utiles pour la surveillance des conditions actuelles.

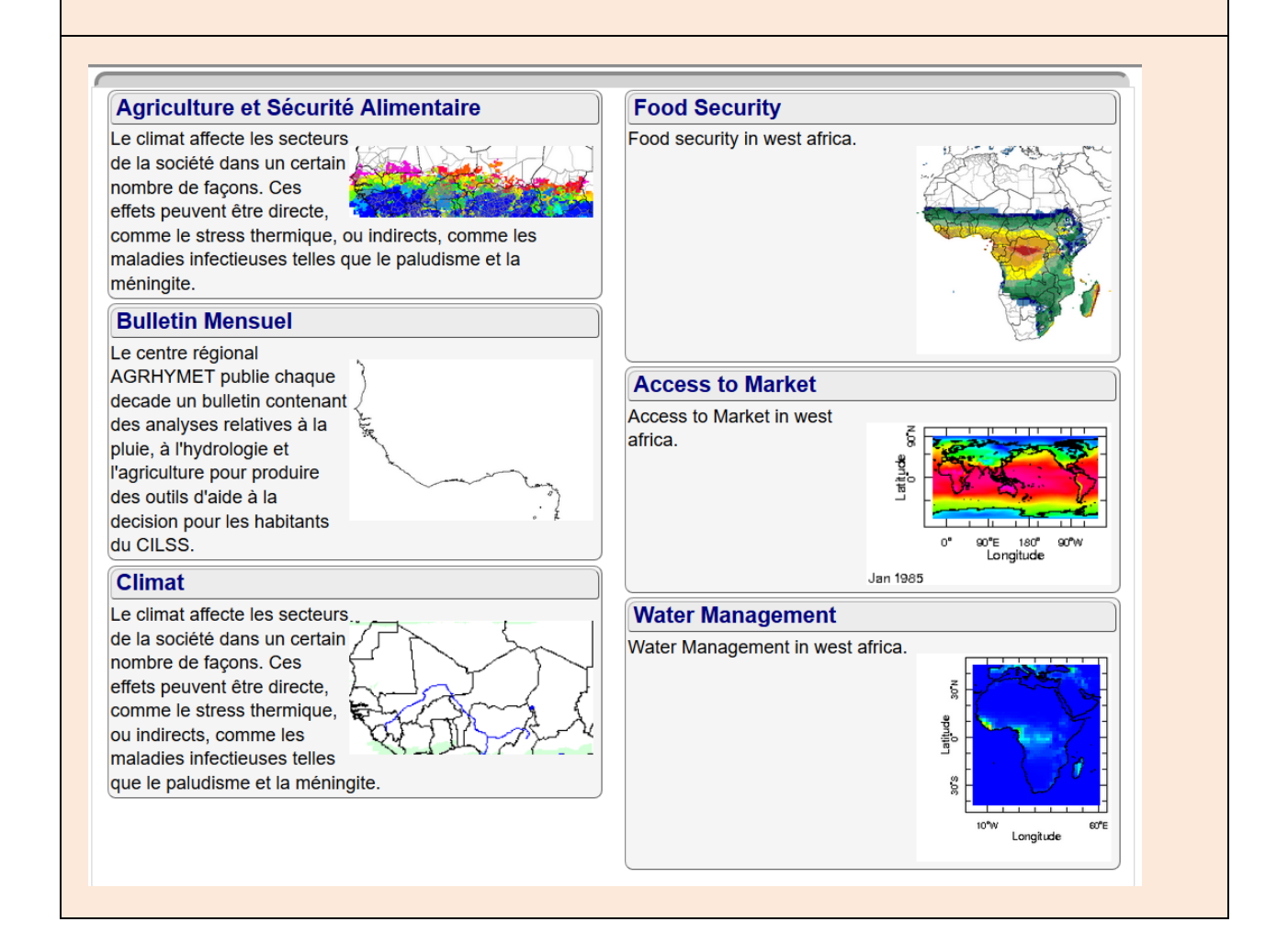

## *Agriculture et Sécurité Alimentaire*

Le climat affecte les secteurs de la société dans un certain nombre de façons. Ces effets peuvent être directe, comme le stress thermique, ou indirects, comme les maladies infectieuses telles que le paludisme et la méningite.

Cette facilité vise à explorer et informer les utilisateurs sur les relations climat-société mettant l'accent sur la nature saisonnière de cette relation, le cas échéant.

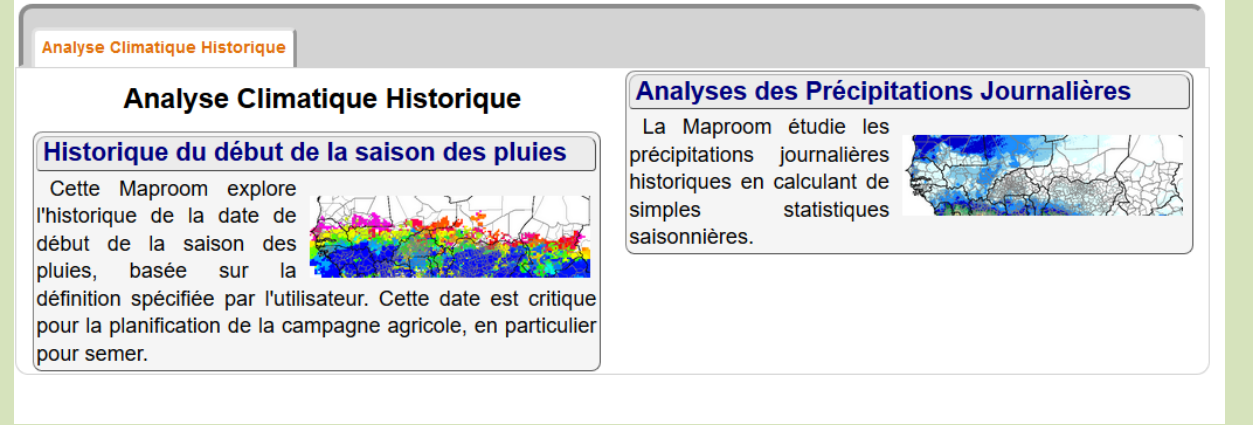

#### *Historique du début de la saison des pluies*

Cette Maproom explore l'historique de la date de début de la saison des pluies, basée sur la définition spécifiée par l'utilisateur. Cette date est critique pour la planification de la campagne agricole, en particulier pour semer.

En permettant l'exploration de l'historique des dates de début de la saison des pluies, la Maproom permet de comprendre la variabilité spatiale et temporelle de ce phénomène, et ainsi de caractériser le risque qui lui est associé pour une campagne agricole réussie.

La définition de la date de début de la saison des pluies peut être établie avec les menus de la Barre de Contrôle. Elle recherche un évènement pluvieux significatif (par exemple 20mm en 3 jours) qui n'est pas suivi d'une période sèche (par exemple une période sèche de 7 jours dans les 21 jours suivants). La date choisie est le premier jour pluvieux de l'évènement pluvieux. La date est calculée à la demande, pour chaque année, selon la définition choisie, et est exprimée en jours depuis la date de début de la recherche (par exemple le 1er Juin). La recherche est effectuée à partir de la date de recherche et pour un certain nombre de jours qui suivent (par exemple 60 jours). La date de recherche sert de référence et devrait être choisie de telle manière qu'elle soit avant les possibles dates attendues de début de la saison des pluies. Généralement, la saison des pluies est attendue en Juillet.

La carte montre alors les statistiques annuelles de la date de début de la saison des pluies : la moyenne (par défaut), l'écart-type, ou la probabilité de dépassement de seuil. Cliquer sur la carte produit une série temporelle locale des dates de début de saison des pluies, ainsi qu'un tableau avec les dates elles-même ; et un graphe de probabilité de dépassement.

Noter que si les critères choisis pour définir la date de début de saison des pluies ne sont pas réunis, pour la période de recherche, l'analyse renvoie une valeur manquante. Et si l'analyse renvoie 0 (jours depuis la date de recherche), cela peut indiquer que la date de recherche choisie est pendant la saison des pluies.

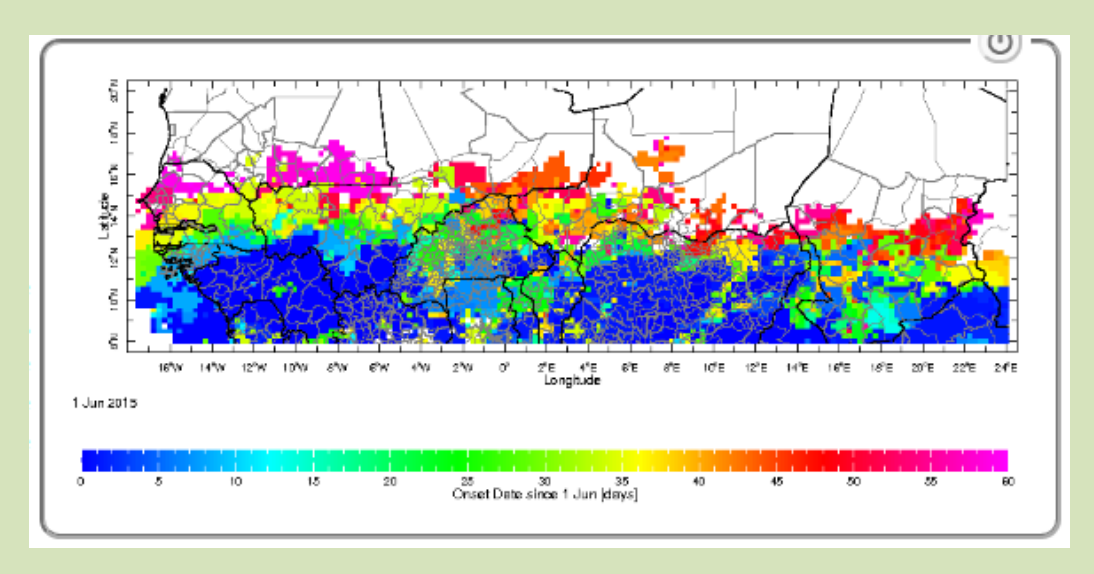

## *Analyses des Précipitations Journalières*

La Maproom étudie les précipitations journalières historiques en calculant de simples statistiques saisonnières.

De nombreuses options peuvent être spécifiées pour générer des séries temporelles annuelles pour une analyse saisonnière donnée, en utilisant les données journalières de précipitations. L'utilisateur peut alors choisir de cartographier la moyenne, l'écart-type ou la probabilité de dépassement d'un seuil choisi, au fil des ans. En cliquant sur la carte, une série annuelle locale, sera alors générée, selon l'analyse choisie.

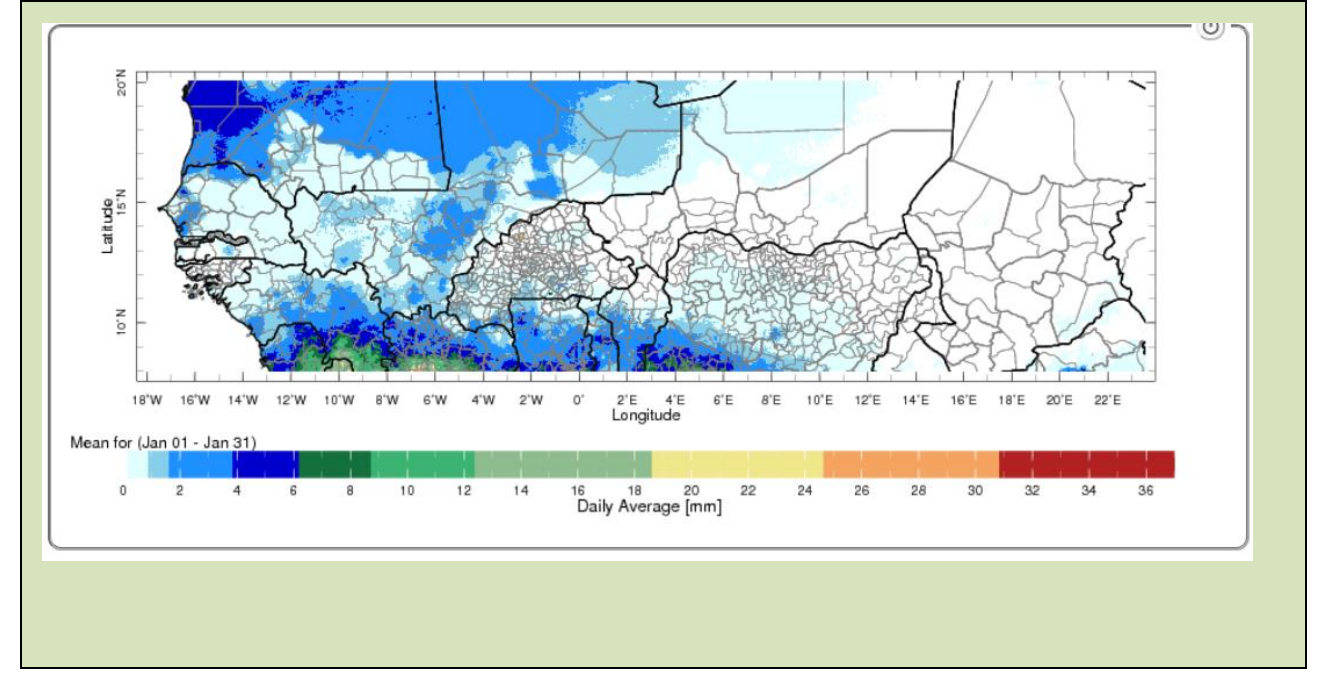

#### *Climat*

Le climat affecte les secteurs de la société dans un certain nombre de façons. Ces effets peuvent être directe, comme le stress thermique, ou indirects, comme les maladies infectieuses telles que le paludisme et la méningite.

Cette facilité vise à explorer et informer les utilisateurs sur les relations climat-société mettant l'accent sur la nature saisonnière de cette relation, le cas échéant.

### *Analyse climatique*

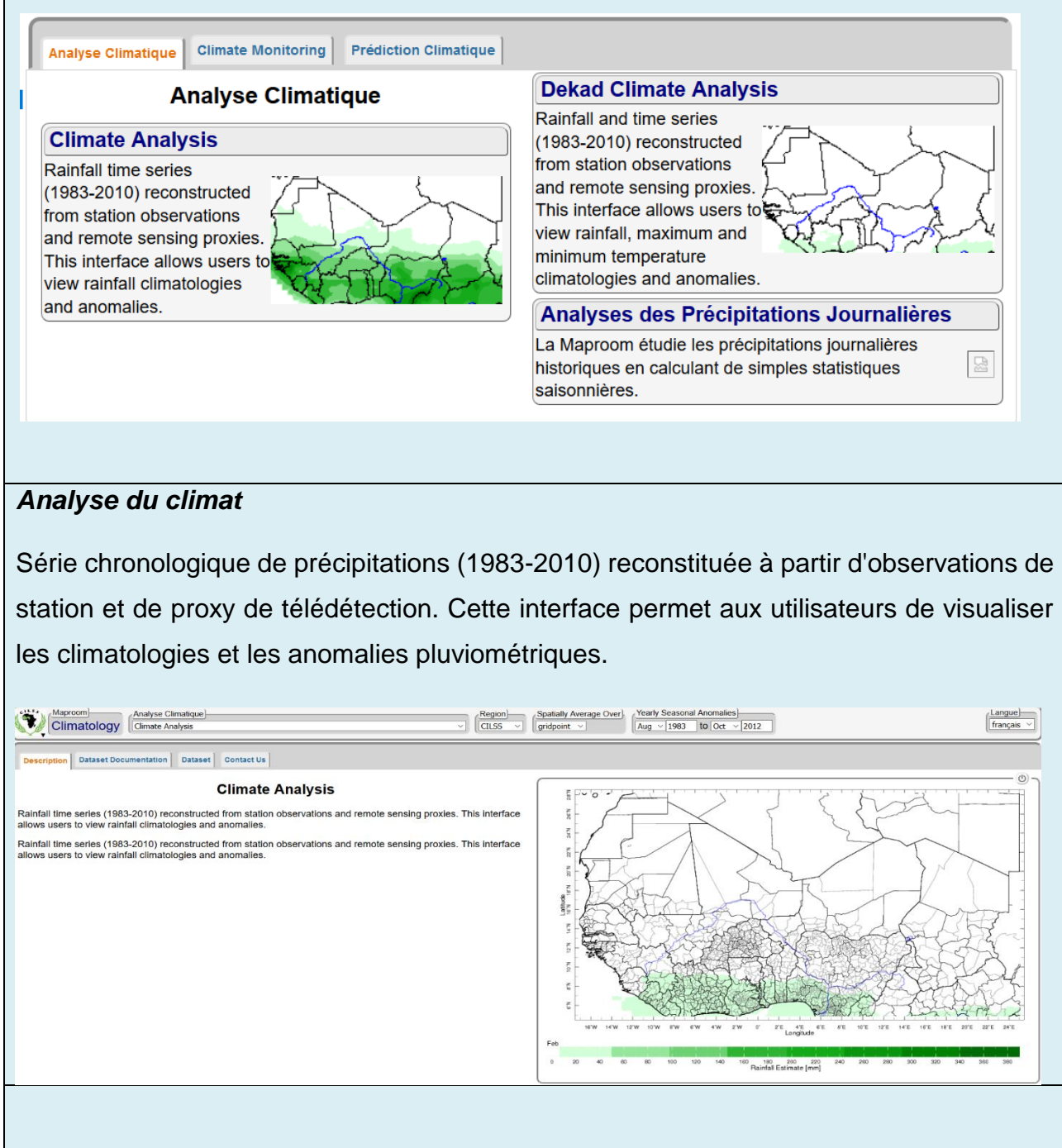

## *Analyse climatique décadaire*

Série chronologique de précipitations (1983-2010) reconstituée à partir d'observations de station et de proxy de télédétection. Cette interface permet aux utilisateurs de visualiser les climatologies et les anomalies pluviométriques.

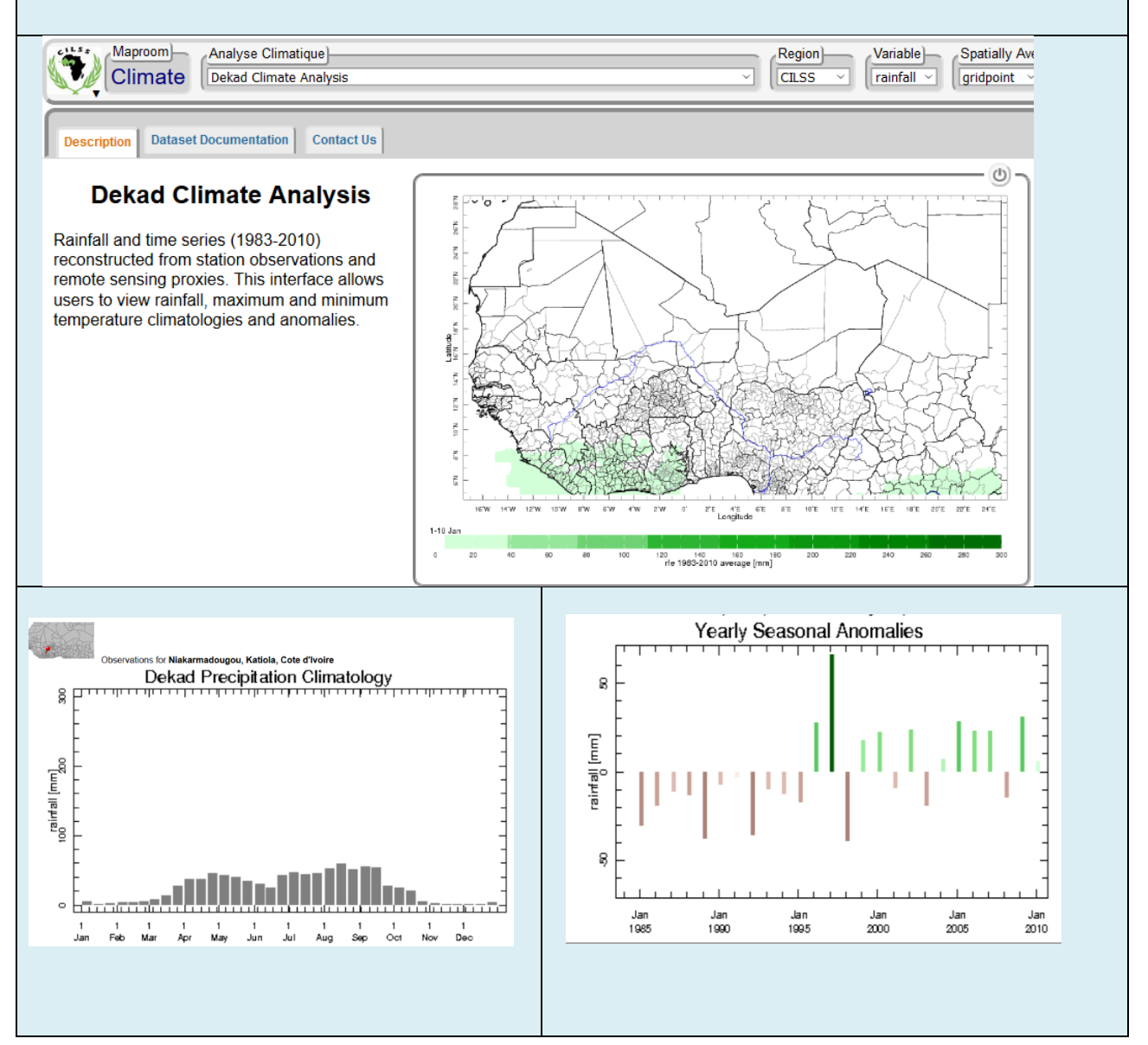

### **Analyses des Précipitations Journalières**

La Maproom étudie les précipitations journalières historiques en calculant de simples statistiques saisonnières.

De nombreuses options peuvent être spécifiées pour générer des séries temporelles annuelles pour une analyse saisonnière donnée, en utilisant les données journalières de précipitations. L'utilisateur peut alors choisir de cartographier la moyenne, l'écart-type ou la probabilité de dépassement d'un seuil choisi, au fil des ans. En cliquant sur la carte, une série annuelle locale, sera alors générée, selon l'analyse choisie.

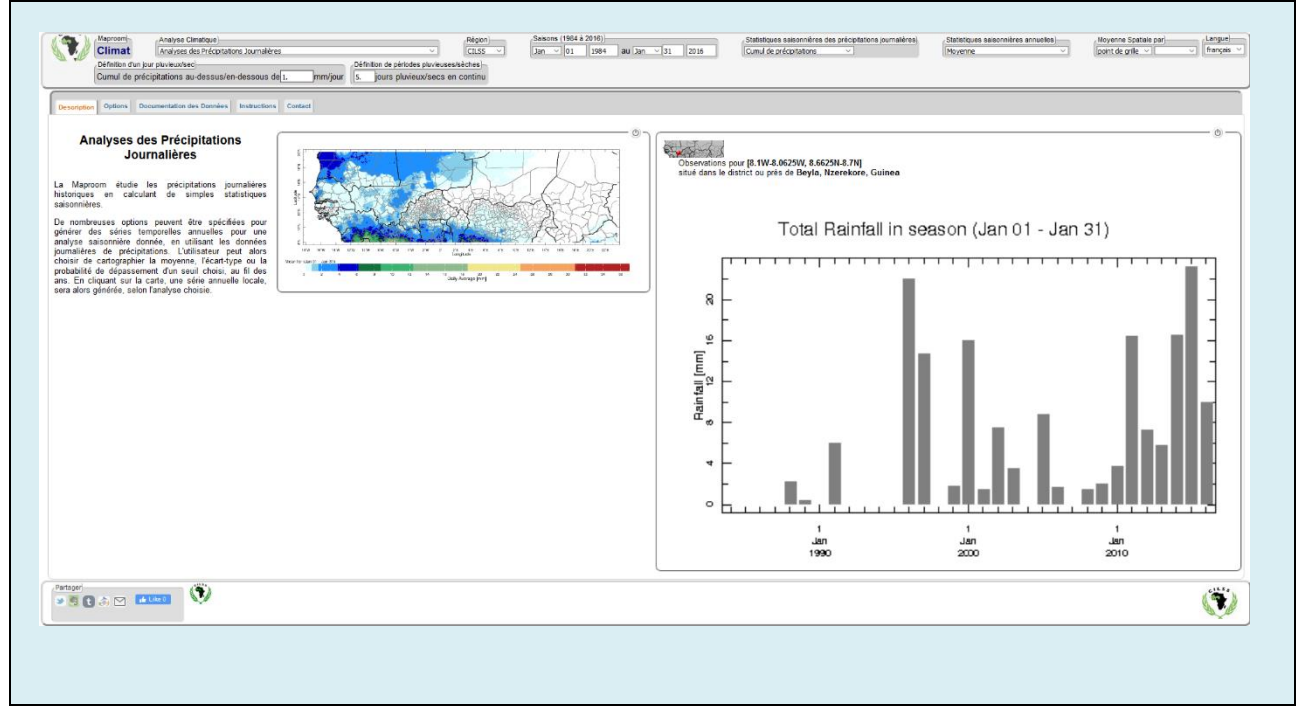

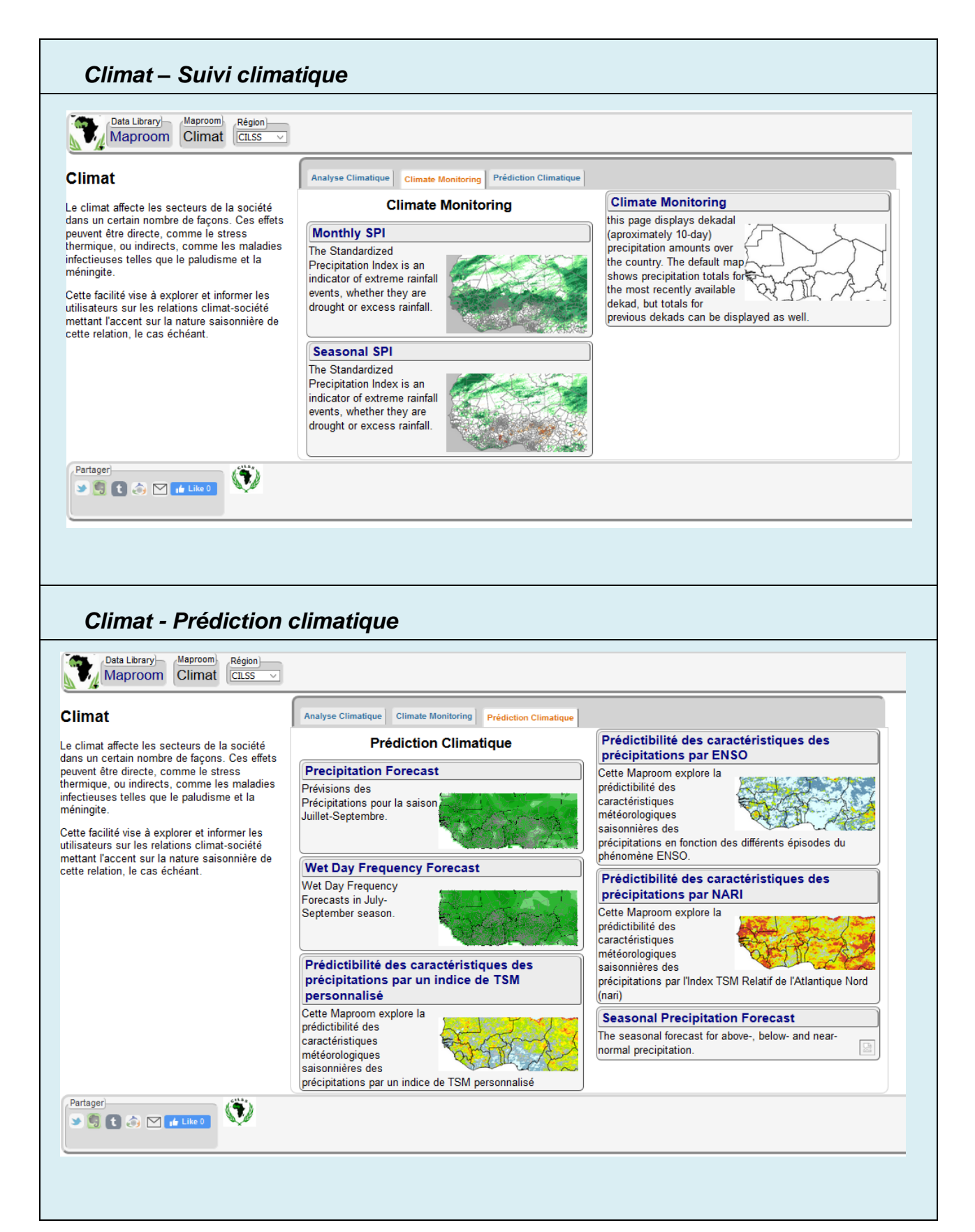